#### 科學與工程技術期刊 第二卷 第三期 民國九十五年

*Journal of Science and Engineering Technology, Vol. 2, No. 3, pp. 95-102 (2006)*

# **SIP** 網路電話計費機制之研究與實作

朱朝昤<sup>1</sup> 翁永昌<sup>2</sup> <sup>1</sup> 嶺東科技大學資訊網路中心 台中市南屯區嶺東路 1 號 <sup>2</sup> 靜宜大學資訊工程學系 台中縣沙鹿鎮中棲路 200 號

#### 摘 要

SIP(session initiation protocol)是目前網路電話控制信令的主要協定之一,可建立、修改、 或結束多媒體的通話。本論文針對 SIP 環境實作一個網路電話計費系統,系統的主要元件包括 SER (SIP express router)伺服器、RADIUS (remote authentication dial-in user service)伺服器、 以及應用伺服器。SER 伺服器是 iptel 開發的 SIP proxy 伺服器,當用戶撥打網路電話時,SER 會先詢問 RADIUS,以決定是否要建立通話連線。當 RADIUS 確認了用戶的身分之後,用戶端 可以開始通話,同時 RADIUS 會把用戶使用的資源記錄在本身的 MySQL 資料庫中。應用伺服 器是以 PHP 模組開發而成,它將根據 RADIUS 資料庫中的紀錄向客戶寄送帳單;其他的功能 尚有使用者帳號管理、帳務處理、核銷費用、繳費記錄查詢、費率調整、新增 SIP proxy server 等。本文最後提供了壓力測試的數據,作為系統建置的參考。 關鍵詞:網路電話, SIP 協定, 計費系統, RADIUS 伺服器

# **A RADIUS Accounting Application for SIP-Based VoIP Services**

CHAU-CHIN CHU<sup>1</sup> and YUNG-CHANG  $WonG^2$ *1 Information Network Center, Ling Tung University 1 Ling-tung Rd., Taichung, Taiwan <sup>2</sup>Department of Computer Science and Information Engineering, Providence University 200 Chung-chi Rd., Taichung, Taiwan*

#### **ABSTRACT**

Session Initiation Protocol (SIP) is an application-layer signaling protocol that can establish, modify and terminate multimedia VoIP (voice over IP) sessions. However, accounting and billing are beyond the scope of SIP. This report specifies how RADIUS (remote authentication dial-in user service), an AAA (authentication authorization accounting) protocol, can be used for conveying accounting information between an SIP proxy server and an accounting server. In our architecture, the SIP proxy server acts as a client of the RADIUS server. Furthermore, an application server is developed by which a bill for SIP users can be created monthly.

*Key Words***:** voice over IP (VoIP), session initiation protocol (SIP), accounting, RADIUS server

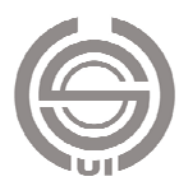

# 一、簡介

隨著網際網路的蓬勃發展,企業運用網路無所不在的特 性來傳遞語音、視訊及資料是節省電信費用有效的方法之 一。會談啓始協定 (session initiation protocol, SIP) 由 IETF (Internet Engineering Task Force)工作小組於 1999 年所制 定,是一種利用網際網路來傳送語音及多媒體資料的技術 [6]。SIP 負責建立兩個或多個用戶之間的通話,這些通話包 括多媒體會議、多媒體發佈、以及網路電話等。SIP 被公認 為 IP 網路電話與傳統公衆交換電話網路(public switched telephone network, PSTN) 整合的關鍵技術,並且也被第三 代行動通訊系統採用為多媒體子系統(IP multimedia subsystem, IMS)的通訊標準。

SIP 以純文字方式來傳送網路電話的控制信令,可建 立、修改、或結束多媒體的通話。當通話建立起來之後,語 音的傳輸則由即時傳輸協定(real-time transport protocol, RTP)[7] 負責。SIP 可以結合 RADIUS(remote authentication dial-in user service)伺服器 [4, 5] 以提供用戶端認證、授 權、及計費等功能。

本論文針對 SIP 網路電話實作一個計費系統,系統的主 要元件包括 SIP proxy 伺服器、RADIUS 認證伺服器、以及 應用伺服器,系統架構如圖 1 所示。當用戶要撥打網路電話 時, SIP proxy 伺服器會先詢問 RADIUS 伺服器, 以決定是 否要允許其建立通話連線。當 RADIUS 伺服器確認了用戶 的身分之後,用戶端可以開始通話,同時 RADIUS 伺服器 會把用戶使用的資源記錄在本身的 MySQL 資料庫中。應用 伺服器是以 PHP 模組開發而成,系統管理者可以透過 Web 介面登入應用伺服器來管理使用者,應用伺服器將根據 RADIUS 資料庫中的紀錄向客戶收取費用。

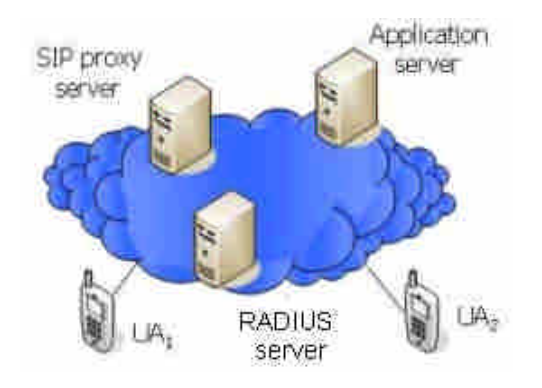

本文章節安排如下:第二節介紹 SIP 計費流程等相關背 景知識;第三節和第四節分別敘述 RADIUS 認證伺服器和 應用伺服器的功能與實作;第五節說明系統壓力測試的結 果;最後是簡短的結論。

### 二、背景知識

我們的系統是採用 FreeRADIUS 搭配 MySQL 資料庫做 為認證計費的核心。使用者的帳號密碼儲存在 RADIUS 的 radcheck 資料表中,計費相關資訊則儲存在 radacct 資料表。 UA (user agent) 啓動時必需先至 SIP proxy server 註冊目前 所在的位置(IP 位址)並核對使用者身份,之後才能撥打 網路電話。

圖 2 為 SIP 網路電話認證計費的過程,包含有註冊、邀 請、認證請求、認證接受、計費開始、以及計費結束等過程。 詳細的作業流程說明如下:

- F1:UA<sup>1</sup> 發出 REGISTER 註冊訊息。SIP proxy server 在更 新位置資訊前會要求 RADIUS server 確認使用者的身 份。
- F2: SIP proxy server 會啓動 RADIUS client, 將 UA<sub>1</sub>所送來 的使用者帳號、密碼等相關資訊封裝在 UDP 封包中, 然後送出 Access-request 給 RADIUS server 的 UDP port 1812。

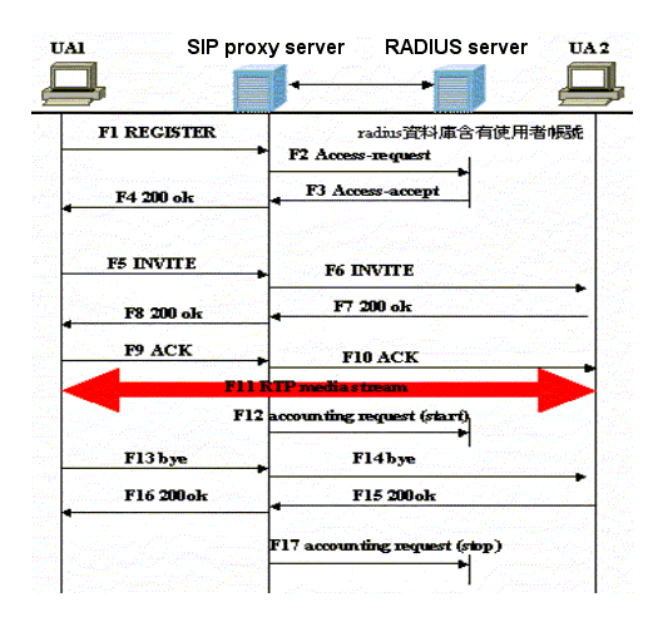

圖 **2. SIP** 網路電話認證計費流程

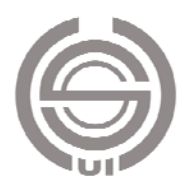

圖**1.** 計費系統架構

- F3: RADIUS server 收到這個 Access-request 後,會查尋 radcheck 資料表。如果帳號密碼正確,則回覆 Access-accept 給 SIP proxy server;反之,則送出 Access-reject 表示認證失敗。
- F4: 然後 SIP proxy server 會送出 200 OK 給 UA1, 告知註冊 成功。

通常 UA 發出 REGISTER 訊息時並不會攜帶密文摘要 認證訊息,此時 RADIUS server 會找不到密文摘要而認證失 敗。於是 RADIUS server 會向 SIP proxy server 發出一個含 有 nonce key 的 challenge, 其狀態碼為 401 (unauthorized), 告知 UA 這個註冊是需要認證的 [3]。當 UA 收到這個訊息 時,會使用這個 nonce key 來產生密文摘要認證訊息,然後 再次送出 REGISTER 訊息給 RADIUS Server。RADIUS Server 會將收到的密文摘要與自己的密文摘要比較,如果密 文摘要相同,則 RADIUS server 會授予用戶使用網路電話的 權限。

- F5~F6: 當 UA<sub>1</sub>向 SIP proxy server 發出 INVITE 訊息來邀請 UA<sub>2</sub> 通話。INVITE 訊息會攜帶著 message body,當 中的 SDP 描述了呼叫端想使用的多媒體的格式、媒 體種類、IP 位址、Port Number 等訊息。SIP proxy server 將 INVITE 訊息轉送給 UA2。
- F7~F10: 當 UA<sub>2</sub> 收到這個邀請之後, UA<sub>2</sub> 會依據呼發話端 所提出的訊息,做出接受或拒絕的回覆。
- F11: 雙方達成協議後將建立一條 RTP session, 雙方通話的 語音便可透過該 session 來傳送。
- F12:SIP proxy server 收到 200 OK(F7)後會送出開始計費 訊息給 RADIUS server,訊息中包含有 AcctSessionId、 用戶端帳號、SIP proxy server 的 IP 位址、計費開始時 間、撥打電話的使用者、受話者等資料。這些參數會 被封裝在 UDP datagram 中,傳送給 RADIUS server 的 UDP 1813 port。RADIUS server 將資料儲存在 radacct 資料表的對應欄位中。
- F13-F16: UA<sub>1</sub> 送出 BYE 要求結束通話。UA<sub>2</sub> 收到後回應 200 OK。
- F17:SIP proxy server 聽到 200 OK 時會送出停止計費訊息 給 RADIUS server。RADIUS server 將通話結束時間存 入 radacct 資料表中。

在上述過程中,所有的 SIP 控制訊息都會先被送至 SIP proxy server,然後轉送給 RADIUS server。由於 RTP 語音串

流是由兩端的 user agent 直接處理, 不經由 SIP proxy server 來傳送,所以在 radacct 資料表中 AcctInputOctets 及 AcctOutputOctets 這兩個欄位的值都會是 0,表示沒有 RTP 流量。基於這個理由,我們的計費系統只能以通話時間的長 度來計費。

#### 三、**RADIUS** 認證伺服器

FreeRADIUS 執行身份認證的方式有三種:使用登錄本 機時輸入的帳號密碼、使用 LDAP(lightweight directory access protocol)上存放的帳號密碼、或是使用儲存於本機 MySQL 資料庫內的帳號密碼。本文採用第三種做法。首先 我們在 RADIUS server 上建立一個名為 radius 的資料庫:

# mysql mysql –uroot –p 密碼 > create radius;

接著我們在資料庫中產生認證資料表 radcheck 及計費資料 表 radacct, 前者用來存放使用者的帳號密碼, 後者則是存 放撥打電話的相關紀錄。產生資料表的步驟如下:(1)從 解壓縮後的 freeradius.tar.gz 檔案中找到「db\_mysql.sql」檔; (2)將 db\_mysql.sql 的 tables 匯入資料庫。

# mysql -uroot -p 密碼 radius < db\_mysql.sql

#### (一)**Radcheck** 資料表

當用戶端想要使用網路電話時, UA 會藉由 SIP proxy server 送出認證請求給 RADIUS server。如果 radcheck 資料 表含有這個使用者,則RADIUS server會送 "Access-Accept" 給 SIP proxy server, 表示該使用者認證成功; 反之, 則送出 "Access-Reject",表示認證失敗。radcheck 資料表內容如表 1 所示,其中欄位 UserName 為 UA 的 URI,欄位 Value 為 網路電話帳號密碼。

#### (二)**Radacct** 資料表

當 RTP session 建立完成時, SIP proxy server 會送出

表 **1. Radcheck** 資料表

| id | UserName            | Attribute     | op  | Value    |
|----|---------------------|---------------|-----|----------|
|    | gary@sip.ltc.edu.tw | User-Password | $=$ | 22793167 |
| 3  | hsin@sip.ltc.edu.tw | User-Password | $=$ | Hsin     |
| 54 | ltc@sip.ltc.edu.tw  | User-Password | $=$ | Letc123  |
| 51 | lin@sip.ltc.edu.tw  | User-Password | $=$ | Lin      |
| 29 | jucc@sip.ltc.edu.tw | User-Password | $=$ | 1234     |
| 26 | lee@sip.ltc.edu.tw  | User-Password | $=$ | lee      |

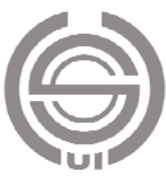

Accounting-request 封包給 RADIUS Server, 封包中含有使用 者帳號以及通話開始的時間。當 RADIUS Server 收到 accounting-request 時會回覆 Accounting Response,告訴 SIP proxy server 已收到該訊息。當任何一端要結束通話時會送 出 accounting-request 給 RADIUS server 請求中斷計費,其中 會有通話結束的時間,這些資訊都會被儲存在 radacct 資料 表中,做為日後收費的依據。radacct 資料表結構如表 2 所 示。

本系統會使用到的欄位說明如下:

AccSessionId:每一通電話會有兩筆紀錄,分別存放通話開 始的時間以及結束的時間。這兩筆紀錄擁有 相同的 AccSessionId。

UserName:使用者的帳號。

NASIPAddress: SIP proxy server 的 IP 位址。

AcctStartTime:開始通話的時間。

AcctStopTime:掛斷網路電話的時間。

CallingStationId:發話端的 URI。

CalledStationId:受話端的 URI。

#### (三)**RADIUS** 客戶端

安裝 SIP Express Router (SER)[8] 0.8.14 版後, 尚須完 成下面兩個步驟,才能順利透過 RADIUS server 執行認證及 計費功能: (1) 在 SER 原始碼中加入 auth\_radius 模組及 accounting 模組,然後重新編譯。(2) 將 radiusclient-0.4.8 軟體與 SER 整合在同一台伺服器上。radiusclient-0.4.8 軟體 會將 RADIUS 協定的認證請求及計費請求封裝成 UDP 封 包,然後傳送給 RADIUS Server。

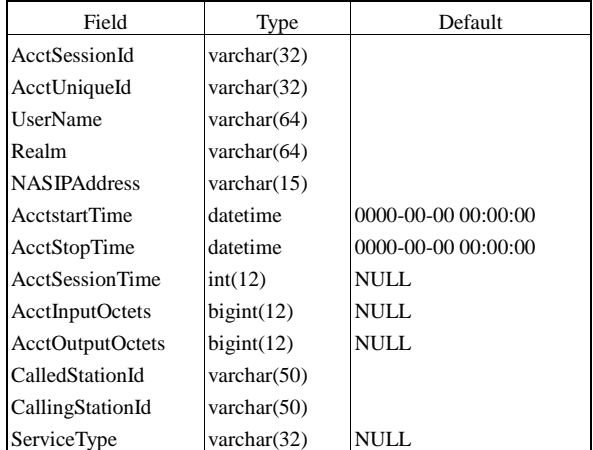

表 **2. Radacct** 資料表

#### 四、應用伺服器之功能與實作

應用伺服器透過系統子程式提供諸如帳號申請、帳號管 理、核銷費用、繳費記錄查詢、費率調整、新增 SIP proxy server、帳單郵寄等功能。表 3 描述了系統功能、子程式、 與使用的資料表之間的關係。

系統子程式使用 ADODB(active data objects data base) 來存取資料庫 [1],ADODB 是一種 PHP 存取資料庫的函式 元件,它最大的優點是存取後端任何種類的資料庫的方式都 是一致的。

#### (一)系統功能

圖 3 為系統登入時的畫面,系統重要的功能茲分述如 下:

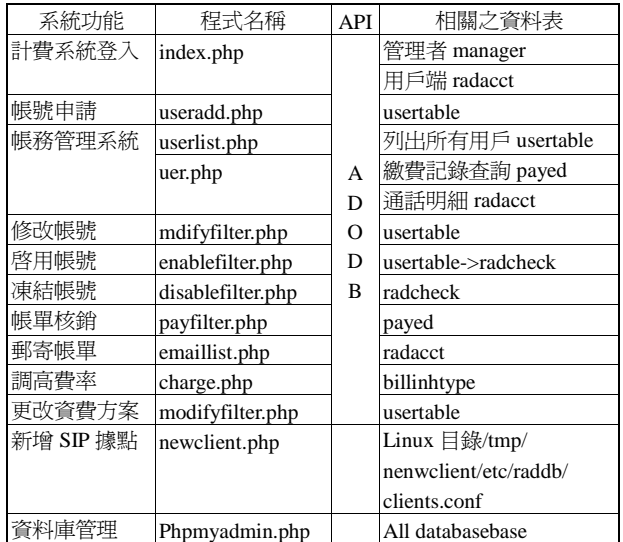

#### 表 **3.** 系統子程式所使用的資料表

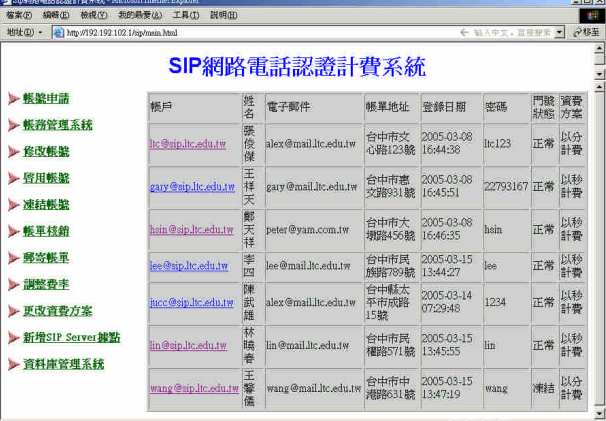

圖 **3.** 系統登入畫面

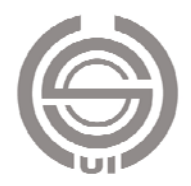

1. 帳號申請

圖 4 為申請網路電話帳號的操作畫面,用戶資料會被儲 存在資料表 usertable 中供相關程式使用。

#### 2. 帳務查詢

當系統管理員想查詢特定用戶的個人資料、繳費紀錄、 通話明細等,可以點選帳務管理系統,然後點選要查尋的對 象。圖 5 為帳務查尋的操作畫面。

#### 3. 凍結帳號

當用戶在每個月的 15 日尚未繳清前一個月的費用時, 計費系統會自動在 16 號的凌晨執行 disablefilter.php 程式將 其帳號凍結。帳號凍結會將 radcheck 資料表中的使用者帳 號刪除,並且會將 usertable 資料表中的 state 欄位註記為「凍 結」。

4. 啟用帳號

當點選啓動帳號時會執行 enablefilter.php,然後會帶出 請輸入帳戶 ID 視窗。當我們輸入被凍結帳號 ID 或新申請 帳號 ID 後,會執行 user1.php 程式,這支程式會使用

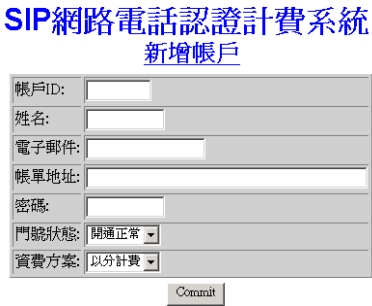

#### 圖 **4.** 帳號申請

#### ▶ 帳務管理系統 熊落杏諭

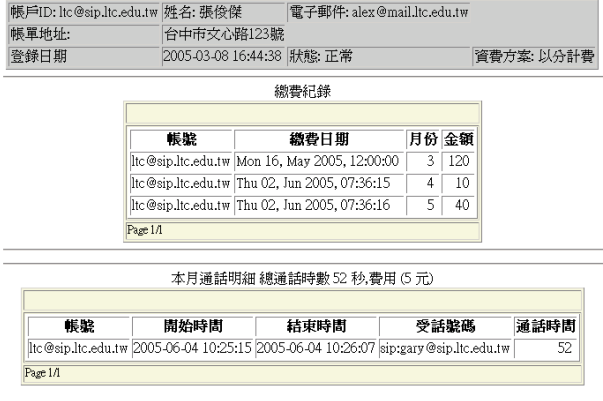

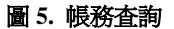

dbconnect.php 來連接資料庫,然後將 usertable 資料表中的 帳號 ID 及密碼寫入 radacct 資料表中的 username 及 value 這 兩個欄位。俟資料表更新完成後,被凍結帳號的使用者就可 以恢復通話。

#### 5. 帳單核銷

用戶因逾期繳款而被系統自動凍結帳號,當用戶想要重 新啟用帳戶時,必須先繳完費用,再由系統管理者執行核銷 帳單,才可以重新啟用帳號。

#### 6. 調整費率

用戶計費方式有兩種方式,以分計費及以秒計費。如果 要調整費率,系統管理者可以執行 charge.php,該程式會連 至 billingtype 資料表,然後更改 type 欄位的內容。欄位 type 表示計費方式,值為 0 是以秒計費,值為 1 是以分計費。另 外欄位 unit 表示費率。帳務管理子程式 userdetail.php 在計 費時先檢查欄位 type,然後將通話時間乘上費率,即為使用 者必須繳交之費用。

#### 7. 新增 SIP proxy server

RADIUS server 可以同時服務多台 SIP proxy server, 前 提是 RADIUS server 的 /etc/raddb/clients.conf 檔案內必須含 有這些 SIP proxy server 的 IP 位址以及 shared key。要增加 SIP proxy server 時,系統管理者可以點選新增 SIP proxy server, 此時會執行 newclient.php 程式,然後會帶出視窗讓 我們輸入 SIP proxy server IP 位址及 shared key。 newclient.php 會將此輸入資料寫入 /tmp/newclient/aaa 檔 案,然後在 crontab 中建立每天 09:00AM 將此檔案附加在 /etc/raddb/clients.conf 檔案最後面。當附加檔案完成後,再 將 /tmp/newclient/aaa 檔案刪除, 就可以將新增的據點納入 系統的營運範圍內。

#### (二)程式碼範例

本小節以計算當月份總通話時間為例(參考圖 5),說 明相關程式碼的細節。程式如圖 6。首先每個用戶打電話給 受話者,從受話者接受邀請到結束電話,在 radacct 資料表 中會儲存通話開始計費及通話結束計費兩筆記錄,並且這兩 筆資料中的 AccUniqueID 是一樣的,我們的帳務系統會將 最大的 AcctStopTime 減去最小 AcctStartTime 而得出通話時 間。

Line 01: 用來連接 MySQL 資料庫。這支程式會啓動 adodb, 並且使用 ADONewConnection() 來建立一個連結 物件。要連接資料庫時呼叫 dsn() 函數, dsn() 函數

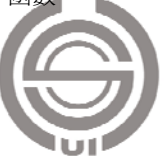

```
01
02
03040506
07
08
09
10
11
12
13
14
15
16
17
18
19
      include('dbconnect.php');
      include('adodb/adodb-pager.inc.php');
      include('checkuser.php');
      $userid = $HTTP_COOKIE_VARS["userid"];
      $passwd = $HTTP_COOKIE_VARS["userpw"];
      $month = $GET("month"];$range start = mktime(0,0,0,\text{date}("m"),1,\text{date}("Y"));
      $range_end = mktime(0,0,0,\text{date}("m")+1,1,\text{date}("Y"));
      if( $month) {
          \text{image\_start} = \text{mktime}(0,0,0,\text{Smooth},1,\text{date}(\text{``Y''}));\text{image\_end} = \text{mktime}(0,0,0, \text{Smooth} + 1,1,\text{date}(``Y");
      }
      else
          $month = date("m");if ($userid) {
          $sql = "select UserName as '帳號', MIN(AcctStartTime) 
          as '開始時間', MAX(AcctStopTime) as '結束時間', 
          CalledStationId as '受話號碼', 
          UNIX_TIMESTAMP(MAX(AcctStopTime)) -
          UNIX_TIMESTAMP(MIN(AcctStartTime)) as '通話時
          間', 
          from radacct where UserName='$userid'AND
          AcctStartTime > FROM_UNIXTIME($range_start) AND
          AcctStartTime < FROM_UNIXTIME($range_end)
      }
      \mathcal{S}sum = 0;\frac{\sigma}{\sigma} = $conn->Execute($sql);
      while (! $rs->END) {
          \text{\$sum} = \text{\$sum} + \text{\$rs}\text{-fields}[4];$rs->MoveNext();
```
}

圖 **6.** 程式碼範例

含有連接 Mysql 資料庫的帳號、密碼。

Line 02:引入分頁功能。

Line 03:檢查使用者是否有認證,若認證有問題則跳出網頁。

- Line 04-05:userid 及 passwd 的值是經由 HTTP cookies 的方 式所取得的,如果 brower cookies 存在就不需要 再認證。
- Line 06-12:變數 \$range\_start 表示從 1970-01-01 00:00:00 開始至本月 1 日的 0 時 0 分 0 秒為止之 Unix 時間戳記。變數 \$range\_end 表示從 1970-01-01 00:00:00 開始至次月 1 日的 0 時 0 分 0 秒為止 之 Unix 時間戳記。
- Line 13-14: 杳詢使用者每通電話的明細列表, 包含帳號、 開始時間、結束時間、受話號碼、通話時間。

說明 1. UNIX\_TIMESTAMP (MAX(AcctStopTime))

假設 MAX (AcctStopTime): 為 2005-06-04 10:26:07, 它是一個字串,必需轉換為 Unix 時間戳記,也就是從 1970-01-01 00:00:00'開始至 2005-06-04 10:26:07 的秒數。

說明 2. FROM\_UNIXTIME (unix\_timestamp)

將 Unix 時間戳記轉成以 'YYYY-MM-DD HH:MM:SS' 的字串。

- Line 16:SQL 指令執行後,一個 ADORecordSet 物件會被回 傳回來, 其中 fields [0] 是帳號, fields [1] 是開始 時間, fields [2] 是結束時間, fields [3] 是受話號 碼,fields [4] 是通話時間。
- Line 17-19: 計算總通話時間。當 EOF 的值被設成 ture 時, 就是最後一筆。

# 五、系統效能評估

本節將評估 SIP proxy server 以及 RADIUS server 在單 位時間內所能處理的最大連線數。圖 7 是我們的測試環境。 詳細的系統規格如表 4 所示。另外,表 5 是 MySQL 資料庫 微調後的參數設定。

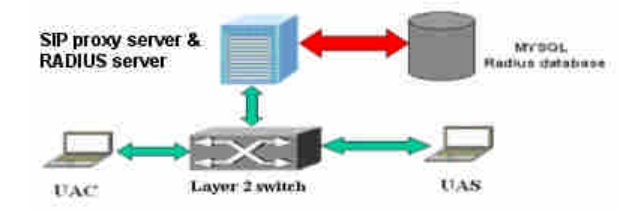

圖 **7.** 效能測試架構圖

#### 表 **4.** 系統規格

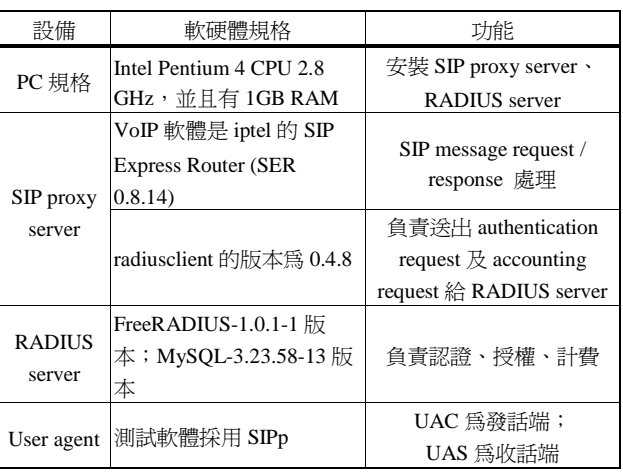

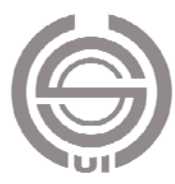

表 **5. MySQL** 資料庫參數設定

| Variable_name   | Value |
|-----------------|-------|
| max connections | 2048  |
| key_buffer_size | 16M   |
| sort buffer     | 4M    |
| record_buffer   | 1 M   |
| table cache     | 128   |

圖 7 中包含了 SIP proxy server、 RADIUS server 以及 對應的資料庫。我們另外將 SIPp 測試軟體 [9] 安裝在 UAC (UA client)及 UAS(UA server)上,用以發送大量的 SIP 控制訊息。當我們想要建立或終止一個連線測試流程時,我 們可以將要測試的流程預先定義在 XML scenario 中。SIPp 會將測試的結果匯出成 csv 檔,供我們做系統壓力分析。

#### (一)**SER** 壓力測試

圖 8 為 SIP proxy server 的壓力測試結果。首先我們使 用 SIPp 軟體發送每秒 10 個 SIP INVITE messages 至 UAS, 歷時 300 秒。此時 SIP proxy server 每秒會送出 10 個 Accounting request 封包儲存在 radacct 資料表中。然後 SIPp 以 10 為一個單位逐漸增加 call rate 至 130。

圖中說明當 call rate 在 30 以下時,連線成功的比率幾 乎是  $100\%$  · 當 call rate 在 40 至 60 之間時,連線成功的比 率將從 80% 下降到 50%。當 call rate 超過 100 以後,連線 成功的比率將掉到 30% 以下,此時 SIP proxy server 的效能 變的非常差。

#### (二)**RADIUS server** 壓力測試

圖 9 為 RADIUS server 的壓力測試結果。首先我們使用 SIPp 軟體在一秒中之內發送 20個 SIP Request 至 UAS,歷

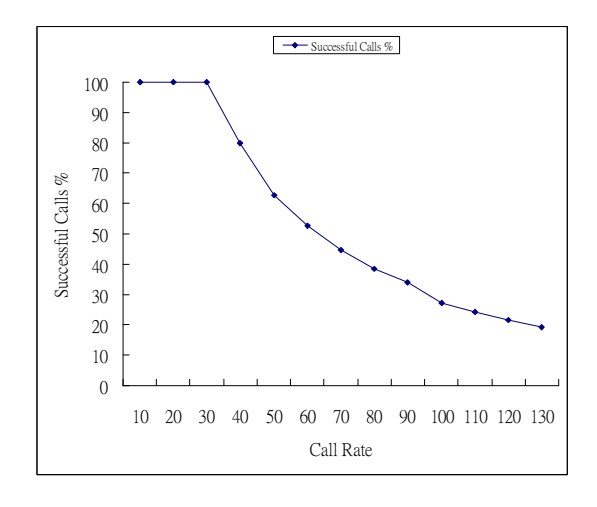

圖 **8. SIP proxy server** 的最大連線數

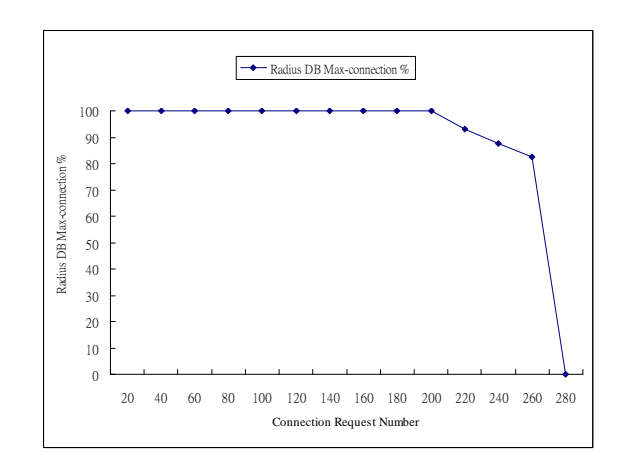

圖 **9. RADIUS server** 同時可建立的最大連線數

時 1 秒。此時會在 RADIUS 資料庫建立 20 筆 sessions,每 一 筆 session 包 含 有 accounting-request start 及 accounting-request stop 兩筆記錄。然後 SIPp 以 20 為一個單 位逐漸增加發送的 Request 數目至每秒 280 個。

由圖我們可以很清楚的知道,當 call rate 在 20 至 200 之間時,RADIUS 資料庫可以正確地儲存每一筆記錄。當 call Rate 在 200 至 260 時, RADIUS 資料庫會潰失部份的計 費資料。當 call rate 增加至 280 時, RADIUS 資料庫 crash 掉而無法運作。結論是我們的計費資料庫最多可同時建立 200 個 sessions。

### 六、結論

本文實作一個 SIP 網路電話計費系統。我們利用 iptel 所開發的 SIP Express Router 來架設 SIP proxy。我們在 SIP Express Router 中增加 radius 模組及 accounting 模組,並且 整合了 radius-client 0.4.8 版軟體。我們使用 PHP 來撰寫應用 伺服器,以提供帳號管理、SIP proxy 節點管理、計費系統 管理、用戶帳務查詢、帳單自動郵寄等功能。

我們在維護系統時發現,當發起通話的用戶未正常離線 時, SER 不會主動傳送計費中斷請求至 RADIUS, 浩成 radacct 資料表沒有計費結束的記錄。要解決上述問題,可 以考慮使用 Diameter [2] 協定來取代 RADIUS 協定。SER 也支援 Diameter 模組,實作以 Diameter 為核心的計費系統 是我們未來努力的方向之一。目前我們的計費系統是運行在 IPv4 網路,但是 IPv4 網路有 IP 位址不足、NAT 穿透不易 等問題。未來我們也希望能將計費系統升級到 IPv6 環境。

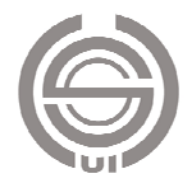

# 參考文獻

- 1. Active Data Objects Data Base, http://phplens.com/lens/ adodb/docs-adodb.htm.
- 2. Calhoun, P., J. Loughney, E. Guttman, G. Zorn and J. Arkko (2003) Diameter Base Protocol, IETF *RFC 3588*.
- 3. Franks, J., P. Hallam-Baker and J. Hostetler (1999) HTTP Authentication: Basic and Digest Access Authentication. IETF *RFC 2617*.
- 4. Rigney, C. (2000) RADIUS Accounting. IETF *RFC 2866*.
- 5. Rigney, C., S. Willens, A. Rubens and W. Simpson (2000) Remote Authentication Dial In User Service. IETF *RFC*

*2865*.

- 6. Rosenberg, J., H. Schulzrinne, G. Camarillo, A. Johnston, J. Peterson, R. Sparks, M. Handley and E. Schooler (2002) SIP: Session Initiation Protocol. IETF *RFC 3261*.
- 7. Schulzrinne, H., S. Casner, R. Frederick and V. Jacobson (1996) RTP: A Transport Protocol for Real-Time Applications. IETF *RFC 1889*.
- 8. SIP Express Router, http://www.iptel.org.
- 9. SIPp, http://sipp.sourceforge.net.

收件:**94.10.13** 修正:**94.11.23** 接受:**94.12.27**